# **Administra Mensagens**

**Mês/Ano Pagamento: 09/2021**

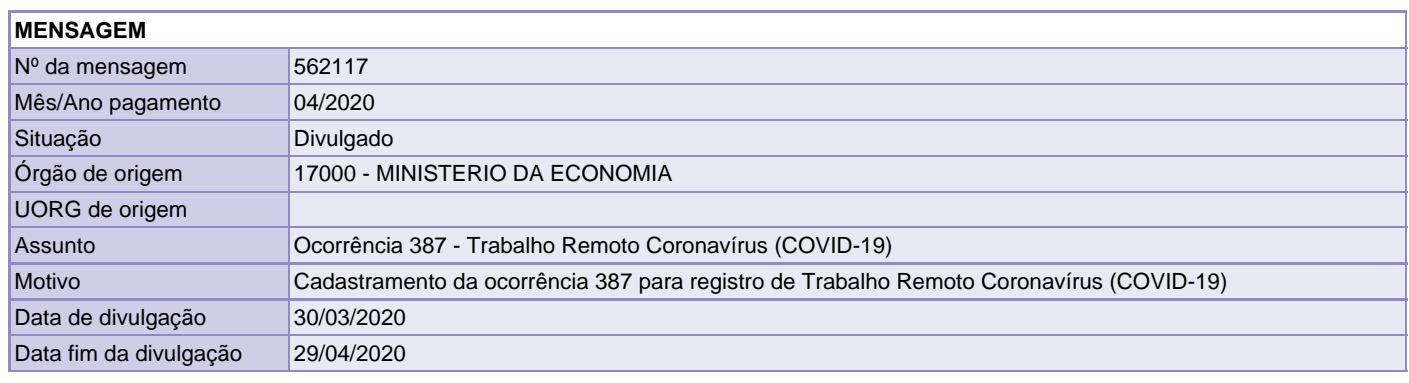

#### **DESTINATÁRIOS**

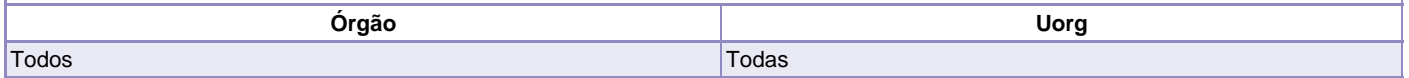

#### **TEXTO \***

Senhores Dirigentes de Recursos Humanos,

Considerando o disposto na Instrução Normativa nº 28, de 25 de março de 2020, que estabelece orientações aos órgãos e entidades do Sistema de Pessoal Civil da Administração Pública Federal – SIPEC, quanto à autorização para serviço extraordinário, e ao pagamento do adicional noturno, dos adicionais ocupacionais e do auxílio-transporte aos servidores e empregados públicos que executam suas atividades remotamente ou que estejam afastados de suas atividades presenciais nos termos da Instrução Normativa nº 19, de 12 de março de 2020, informamos que foi cadastrada na tabela de afastamento do SIAPENET a ocorrência "387 – Trabalho Remoto Coronavírus (COVID-19)".

Este código possibilitará o correto registro da ocorrência de afastamento de que trata a citada IN, em virtude do trabalho remoto, no cadastro do servidor.

A referida ocorrência tem por objetivo, além daquele já expresso em sua denominação, suspender de forma automática os pagamentos das rubricas de serviço extraordinário, auxílio-transporte e os adicionais noturno e ocupacionais, e também ser a referência para o controle gerencial e levantamento de informações de servidores que estão em trabalho remoto, nos termos da IN nº 19, de 12 de março de 2020. O registro é obrigatório para todos os casos de trabalho remoto contemplados na referida Instrução Normativa.

O registro no sistema deverá ser realizado por meio do módulo afastamento do SIAPEnet, conforme passos abaixo:

Passo 1 - Acessar o portal SIAPEnet (www.siapenet.gov.br) e percorrer o seguinte caminho: Órgão/UPAG > Servidor > Afastamento > Afastamentos do Servidor;

Passo 2 - Após a identificação do servidor que terá o registro incluído, será apresentada uma tela com os comandos de "Consultar" e "Incluir". Clique no botão "Incluir"; e

Passo 3 - Na tela de inclusão preencher os campos "Afastamento (387)", "Data Início" e "Diploma Legal" (neste caso deverá ser a Instrução Normativa 28 de 25 de março de 2020) e em seguida clicar no botão "Incluir".

Como o sistema não permite incluir a data fim para o registro do código 387, assim que se encerrar o período do trabalho remoto devido a COVID19, por qualquer que seja o motivo, o órgão deverá realizar a finalização deste, conforme passos abaixo:

Passo 1 - Acessar o portal SIAPEnet (www.siapenet.gov.br) e percorrer o seguinte caminho: Órgão/UPAG > Servidor > Afastamento > Afastamentos do Servidor;

Passo 2 - Após a identificação do servidor que será terá o registro incluído, será apresentada uma tela com os comandos de "Consultar" e "incluir". Clique no botão "Consultar"; e

Passo 3 - Selecionar a ocorrência 387 (vigente), preencher o campo "Data Fim" e clicar no botão "Encerrar".

Para a folha a folha de pagamento do mês de abril de 2020, os cálculos serão efetuados de forma proporcional ao início das atividades remotas ou do afastamento, caso o referido código 387 esteja lançado devidamente para o servidor, ou seja, a data de início registrada deve corresponder à data real do afastamento das atividades presencias, a contar da data da publicação da IN nº 19 - 12 de março de

### 2020.

Para os casos previstos no art. 8º, de servidores que se encontram submetidos ao regime de turnos alternados de revezamento, o órgão deverá providenciar o lançamento do desconto das parcelas acima citadas, proporcionalmente ao número de dias não trabalhados presencialmente.

Orientações adicionais sobre o assunto poderão ser solicitadas por meio da Central de Atendimento desta Secretaria de Gestão e Desempenho de Pessoal – Central SIPEC, no link https://www.servidor.gov.br/central-sipec

# Secretaria de Gestão e Desempenho de Pessoal

# **DADOS DE LEITURA**

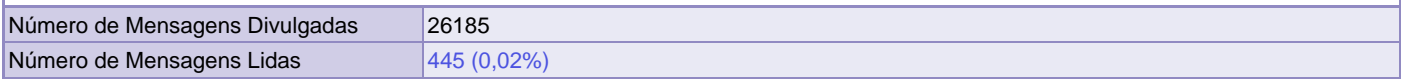